Київський університет імені Бориса Грінченка Факультет журналістки Кафедра медіапродюсування та видавничої справи

ЗАТВЕРДЖУЮ Проректор 3 науково-методичної та навчальної роботи and me Олексій ЖИЛЬЦОВ >> ) \* F 2023 року  $\alpha$  $V_{12}$ 

# РОБОЧА ПРОГРАМА НАВЧАЛЬНОЇ ДИСЦИПЛІНИ

# Комп'ютерна графіка

для студентів

Спеціальності 061 Журналістика

Освітнього рівня першого (бакалаврського)

Освітньої програми «Видавнича справа та редагування»

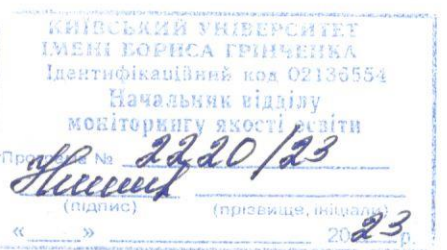

Київ-2023

Київський університет імені Бориса Грінченка Факультет журналістки Кафедра медіапродюсування та видавничої справи

> ATET IME. ЗАТВЕРДЖУЮ Проректор з науково-методичної та навчальної роботи О. Б. Жильцов <u>« » У країна « 2022</u> року

# РОБОЧА ПРОГРАМА НАВЧАЛЬНОЇ ДИСЦИПЛІНИ

# Комп'ютерна графіка

для студентів

Спеціальності 061 Журналістика

Освітнього рівня першого (бакалаврського)

Освітньої програми «Видавнича справа та редагування»

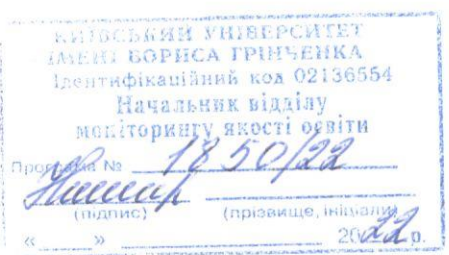

Київ-2022

#### Розробники:

Женченко Ігор Вікторович, старший викладач кафедри видавничої справи

#### Викладачі:

Женченко Ігор Вікторович, старший викладач кафедри видавничої справи

Робочу програму розглянуто і затверджено на засіданні кафедри видавничої справи

Протокол від 27 серпня 2021 року № 1

Завідувач кафедри *«Ло»* Л. Г. Масімова

Робочу програму погоджено із гарантом освітньо-професійної програми з видавничої справи та редагування

2021 року

Гарант освітньо-професійної програми  $\frac{1}{\sqrt{2\pi}}$ В. І. Шпак

Робочу програму перевірено

2021 року

Заступник директора Інституту журналістики

з науково-методичної та навчальної роботи  $\boxed{\mathcal{A}}$  О. А. Росінська

#### Пролонговано

на 20<sup>22/2023</sup>н.р. підпис (ПІБ), « $\frac{31}{20}$ » 082022 р., протокол № 1 сШО, на 20 $\frac{29}{20}$ /20 24н.р. підпис (ПІБ), « *O1* » 0920 23 р., протокол № 1 *Л* на 20 /20 н.р. підпис (ПІБ), «  $\rightarrow$  20 р., протокол № на 20 /20 н.р. підпис (ПІБ), « » 20 р., протокол № 11.

#### **1. Опис навчальної дисципліни**

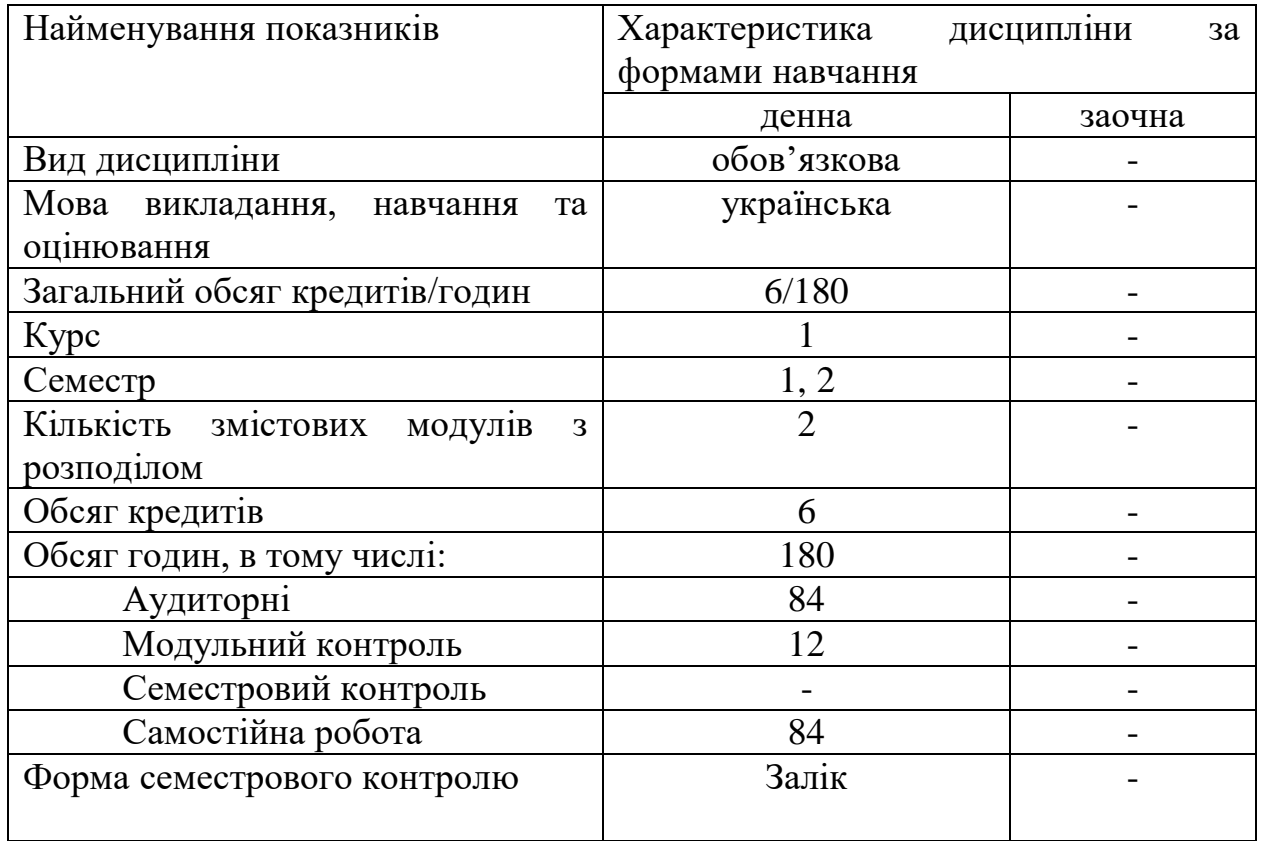

# **2. Мета та завдання навчальної дисципліни**

**Метою** навчальної дисципліни є освоєння студентом комплексу практичних навичок з комп'ютерної обробки та підготовки до друку різних видів зображальних оригіналів.

**Завдання курсу** передбачає формування таких спеціальних компетентностей: **СК03.** Здатність створювати медіапродукт:

- здатність генерувати нові ідеї у професійній сфері;
	- знання алгоритму редакційної підготовки видавничого продукту (друкованого, електронного, теле- та радіопродукту) ;
	- здатність до застосування методів редакторського аналізу при опрацюванні текстів різного цільового і читацького призначення;
	- знання основних поліграфічних процесів і вимоги до поліграфічного виконання видання;
	- здатність контролювати якість текстового та мультимедійного контенту різних видів медійних продуктів.

# **3. РЕЗУЛЬТАТИ НАВЧАННЯ ЗА ДИСЦИПЛІНОЮ**

#### **Програмні результати навчання:**

**РН-15** Створювати грамотний медіапродукт на задану тему, визначеного жанру, з урахуванням каналу поширення чи платформи оприлюднення

#### **Діяльність (робота) студентів у Центрах компетентностей РОБОТА У ЦЕНТРІ МУЛЬТИМЕДІЙНИХ ТЕХНОЛОГІЙ** *Тема 2.* **Загальні елементи інтерфейсу користувача**

1. Повторіть особливості роботи з інструментами програми, використавши матеріали відеоуроку **https://www.youtube.com/watch?v=-mvpLQHf8EQ.**  2. Знайдіть в інтернеті та завантажте на комп'ютер цікаві стилі та пезлі.

#### *Тема 3.* **Робота з пластами**

1. Перегляньте відеоурок про режими накладання шарів за посиланням: https://www.youtube.com/watch?v=tNB5dmE1Odk.

2. Виріжте дівчину з пишним волоссям із застосуванням масок та каналів, користуючись відеоуроком за посиланням: [https://youtu.be/PjWYnqaLq3Q.](https://youtu.be/PjWYnqaLq3Q)

#### *Тема 7.* **Фільтри**

1. Створити сяючий текст, використовуючи покрокові інструкції, надані викладачем.

2. Змоделюйте фігуру дівчини за допомогою фільтра «Пластика», переглянувши відеоурок на yоutube.

3. Завантажте з інтернету додаткові фільтри-плагіни, проаналізуйте їхні функціональні можливості.

#### **4. СТРУКТУРА ПРОГРАМИ НАВЧАЛЬНОЇ ДИСЦИПЛІНИ**

*Тематичний план для денної форми навчання* 

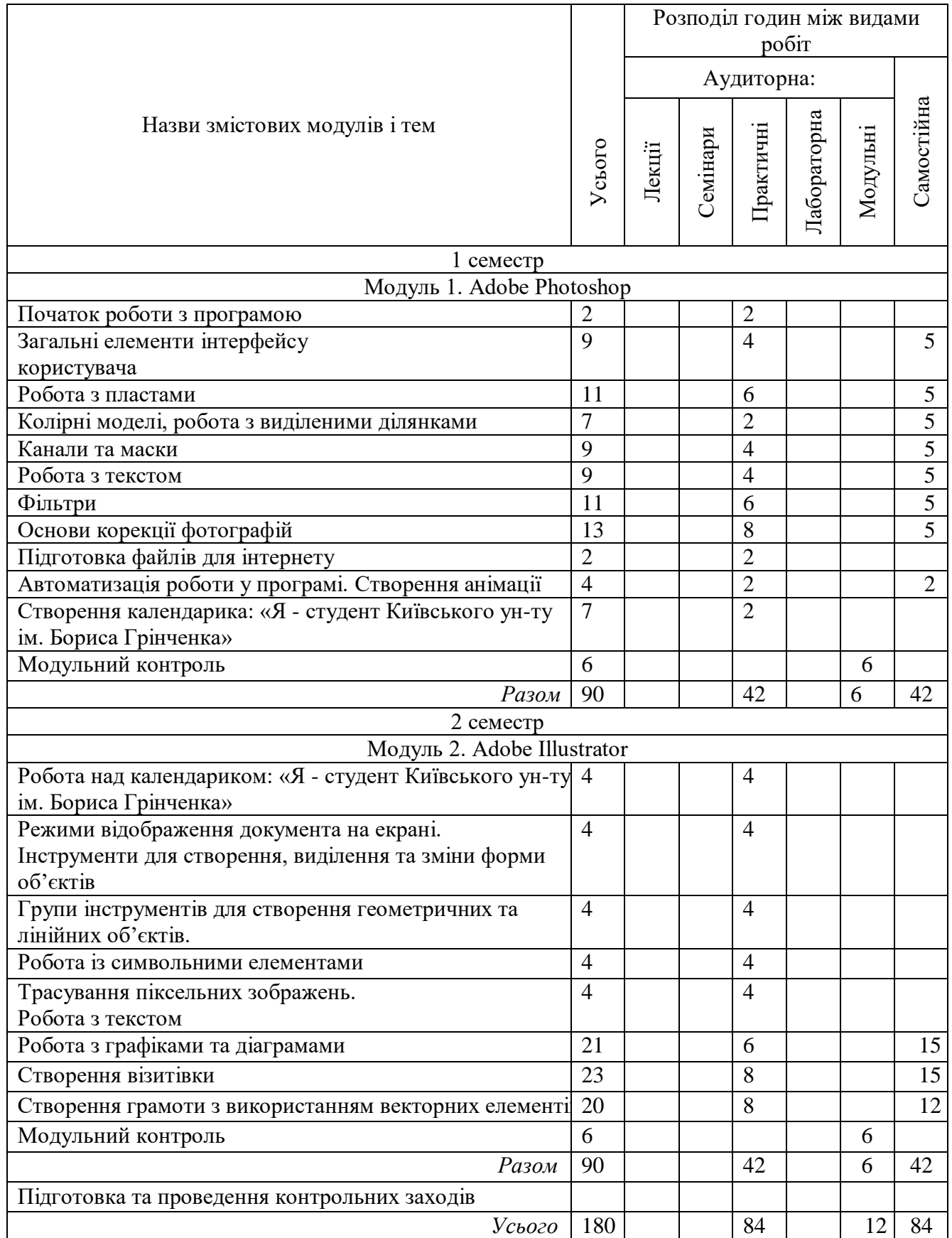

# **5. ПРОГРАМА НАВЧАЛЬНОЇ ДИСЦИПЛІНИ Змістовий модуль І РАСТРОВА ГРАФІКА (ADOBE PHOTOSHOP)**

#### *Лабораторне заняття 1.* **Початок роботи з програмою (2 год.)** *План:*

- 1. Запуск програми, формати зображень.
- 2. Створення, відкриття, збереження документів.
- 3. Вимірювання, переміщення початку координат, масштабування.
- 4. Налаштування робочого середовища.

#### *Завдання (виконується в аудиторії):*

Виконати завдання 1 теми 1 із навчального посібника *Женченко І. В*. Комп'ютерна графіка : Adobe Photoshop: інтеракт. навч. посіб. / Ігор Женченко, Марина Женченко. Київ : Жнець, 2016. 96 с. : іл. <https://www.zhnets.com.ua/chytaty-onlajn/>

#### *Лабораторне заняття 2,3.* **Загальні елементи інтерфейсу користувача (4 год.)**

*План:*

- 1. Головне меню програми.
- 2. Вибір та використання інструментів з палітри «Інструменти».
- 3. Панель опцій інструментів, рядок стану програми.
- 4. Функції палітр програми, прихованих у пункті головного меню «Вікно».

#### *Завдання (виконується в аудиторії):*

Виконати завдання 2,3 теми 1 із навчального посібника *Женченко І. В*. Комп'ютерна графіка : Adobe Photoshop: інтеракт. навч. посіб. / Ігор Женченко, Марина Женченко. Київ : Жнець, 2016. 96 с. : іл. <https://www.zhnets.com.ua/chytaty-onlajn/>

#### *Лабораторне заняття 4.* **Робота з шарами: створення, дублювання, видалення, приховування (2 год.)**

*План:*

- 1. Використання палітри Шари.
- 2. Створення нового шару, дублювання шару, додавання коригувальних шарів.
- 3. Перетворення виділеної ділянки на шар.
- 4. Приховування, зміна порядку слідування шарів.

# *Лабораторне заняття 5,6.* **Робота з шарами: операції з шарами, режими змішування, ефекти шарів (4 год.)**

1. Трансформування шарів (масштабування, обертання, нахил, перспектива, деформування).

- 2. Режими змішування шарів.
- 3. Ефекти шару.
- 4. Команди управління ефектами.

# *Завдання (виконуються в аудиторії):*

Виконати завдання теми 2 із навчального посібника *Женченко І. В*. Комп'ютерна графіка : Adobe Photoshop: інтеракт. навч. посіб. / Ігор Женченко, Марина Женченко. Київ : Жнець, 2016. 96 с. : іл. <https://www.zhnets.com.ua/chytaty-onlajn/> 1.

# *Лабораторне заняття 7.* **Колірні моделі, робота з виділеними ділянками (2 год.)**

#### *План:*

- 1. Колірні моделі.
- 2. Робота з виділеними ділянками (переміщення виділеної ділянки, управління виділеними ділянками, збереження в окремому каналі, редагування)
- 3. Кадрування зображення та стирання в межах виділеної ділянки.

# *Завдання (виконується в аудиторії):*

1. Додати до фото рамку на основі виділеної ділянки (відповідно до покрокових інструкцій викладача)

# *Лабораторне заняття 8,9.* **Канали та маски (4 год.)**

*План:*

- 1. Робота з каналами: налаштування окремих каналів, створення тіні за допомогою альфа-каналів.
- 2. Створення, уточнення маски.
- 3. Створення швидкої маски.

# *Завдання (виконується в аудиторії):*

- 1. Виконати завдання теми 3 із навчального посібника *Женченко І. В*. Комп'ютерна графіка : Adobe Photoshop: інтеракт. навч. посіб. / Ігор Женченко, Марина Женченко. Київ : Жнець, 2016. 96 с. : іл. <https://www.zhnets.com.ua/chytaty-onlajn/>
- 2. Створити ефект гелевого напису відповідно до покрокових інструкцій викладача.

# *Лабораторне заняття 10-11.* **Робота з текстом (4 год.)**

# *План:*

- 1. Створення текстового шару.
- 2. Зміна атрибутів символів та абзацу.
- 3. Застосування до тексту спеціальних ефектів.
- 4. Створення об'ємного тексту.
- 5. Застосування до тексту команд трансформації.

# *Завдання (виконується в аудиторії):*

 Виконати завдання теми 4 із навчального посібника *Женченко І. В*. Комп'ютерна графіка : Adobe Photoshop: інтеракт. навч. посіб. / Ігор Женченко, Марина Женченко. Київ : Жнець, 2016. 96 с. : іл. <https://www.zhnets.com.ua/chytaty-onlajn/>

#### *Лабораторне заняття 12-13.* **Фільтри (4 год.)**

*План:*

1. Коригувальні фільтри.

2. Деструктивні фільтри.

#### *Завдання (виконується в аудиторії):*

- 1. Виконати завдання теми 5 із навчального посібника *Женченко І. В*. Комп'ютерна графіка : Adobe Photoshop: інтеракт. навч. посіб. / Ігор Женченко, Марина Женченко. Київ : Жнець, 2016. 96 с. : іл. <https://www.zhnets.com.ua/chytaty-onlajn/>
- 2. Виконати завдання «перетворити фото на кредитну картку» відповідно до покрокових інструкцій викладача.

# *Лабораторне заняття 14.* **Додаткові плагіни-фільтри (2 год.)**

*План:*

1. Створення фотографічних ефектів за допомогою додаткових плагінівфільтрів.

# *Лабораторне заняття 15-16.* **Основи корекції зображень: кадрування та ретушування (4 год.)**

*План:*

- 1. Зміна розмірів та роздільної здатності зображення.
- 2. Поворот, кадрування зображення.
- 3. Ретуш зображення.

#### *Лабораторне заняття 17, 18.* **Основи корекції зображень: тонова та колірна корекція (4 год.)**

*План:*

- 1. Корекція рівнів.
- 2. Корекція тіней і світлих ділянок.
- 3. Налаштування та пробний друк зображення.

# *Завдання (виконується в аудиторії):*

Виконати завдання теми 6 із навчального посібника *Женченко І. В*. Комп'ютерна графіка : Adobe Photoshop: інтеракт. навч. посіб. / Ігор Женченко, Марина Женченко. Київ : Жнець, 2016. 96 с. : іл. <https://www.zhnets.com.ua/chytaty-onlajn/>

#### *Лабораторне заняття 19.* **Підготовка файлів для інтернету (2 год.)** *План:*

1. Зменшення розмірів та кількості кольорів у зображенні.

2. Створення фрагментів та навігаційних кнопок.

3. Створення веб-галереї.

# *Завдання (виконується в аудиторії):*

Виконати завдання теми 7 із навчального посібника *Женченко І. В*. Комп'ютерна графіка : Adobe Photoshop: інтеракт. навч. посіб. / Ігор Женченко, Марина Женченко. Київ : Жнець, 2016. 96 с. : іл. <https://www.zhnets.com.ua/chytaty-onlajn/>

# *Лабораторне заняття 20.* **Автоматизація роботи: створення та запис операцій. Анімація (2 год.)**

*План:*

- 1. Підготовка до запису та запис операції.
- 2. Відтворення операції.
- 3. Створення операцій для опрацювання серії зображень.
- 4. Створення анімованих зображень.

# *Завдання (виконується в аудиторії):*

Виконати завдання лабораторного заняття 9 із практикуму "Комп'ютерна графіка: Adobe Photoshop CS6".

*Лабораторне заняття 21.* **Створення календарика: я - студент Київського ун-ту ім. Бориса Грінченка (2 год.)**

*План:*

- 1. Створення шаблону календарика.
- 2. Опрацювання фотоматеріалу.
- 3. Робота з текстом.

# **2 СЕМЕСТР**

#### **Змістовий модуль ІІ ВЕКТОРНА ГРАФІКА. ADOBE ILLUSTRATOR** *Практичне заняття 1-2***. Робота над календариком: я - студент Київського ун-ту ім. Бориса Грінченка (4 год.)**

*План:*

- 1. Опрацювання логотипу.
- 2. Створення сітки календарика
- 3. Підготовка календарика до друку

# *Лабораторне заняття 3-4.* **Режими відображення документа на екрані. Інструменти для створення, виділення та зміни форми об'єктів (4 год.)**

*План:*

- 1. Режими відображення документа на екрані.
- 2. Інструменти для створення форми об'єктів.
- 3. Інструменти для зміни форми об'єктів.
- 4. Інструменти для виділення об'єктів.

# *Завдання (виконується в аудиторії):*

Виконати практичне завдання за темою заняття (завдання надається викладачем).

# *Лабораторне заняття 5-6.* **Групи інструментів для створення геометричних та лінійних об'єктів (4 год.)**

*План:*

1. Інструменти для створення лінійних об'єктів.

2. Інструменти для створення геометричних об'єктів.

# *Завдання (виконується в аудиторії):*

Виконати практичне завдання за темою заняття (завдання надається викладачем).

# *Лабораторне заняття 7-8.* **Робота із символьними елементами (2 год.)** *План:*

1. Робота із символьними об'єктами.

2. Інструментарій для роботи із символьними об'єктами.

# *Завдання (виконується в аудиторії):*

Виконати практичне завдання за темою заняття (завдання надається викладачем).

# *Лабораторне заняття 9-10.* **Робота з текстом. Трасування піксельних зображень (4 год.)**

*План:*

- 1. Створення та зв'язування текстових блоків.
- 2. Набір тексту по контуру.
- 3. Трасування піксельних зображень.

# *Завдання (виконується в аудиторії):*

Виконати практичне завдання за темою заняття (завдання надається викладачем).

# *Лабораторне заняття 11-12.* **Створення графіків та діаграм: види, параметри діаграм (4 год.)**

*План:*

- 1. Види діаграм.
- 2. Зміна параметрів діаграми.

# *Завдання (виконується в аудиторії):*

Виконати практичне завдання за темою заняття (завдання надається викладачем).

# *Лабораторне заняття 13.* **Створення графіків та діаграм: використання символьних об'єктів у діаграмах (2 год.)**

*План:*

1. Використання символьних об'єктів у графіках та діаграмах.

#### *Завдання (виконується в аудиторії):*

Виконати практичне завдання за темою заняття (завдання надається викладачем).

#### *Лабораторне заняття 14-17.* **Створення візитівки (8 год.)** *План:*

- 1. Розробка дизайн-концепції.
- 2. Створення візитівки.

#### *Лабораторне заняття 18-21.* **Розроблення грамоти та подяки (8 год.)** *План:*

- 3. Розробка дизайн-концепції.
- 4. Створення грамоти та подяки.

#### **6. Контроль навчальних досягнень**

#### 6.1. Система оцінювання навчальних досягнень студентів

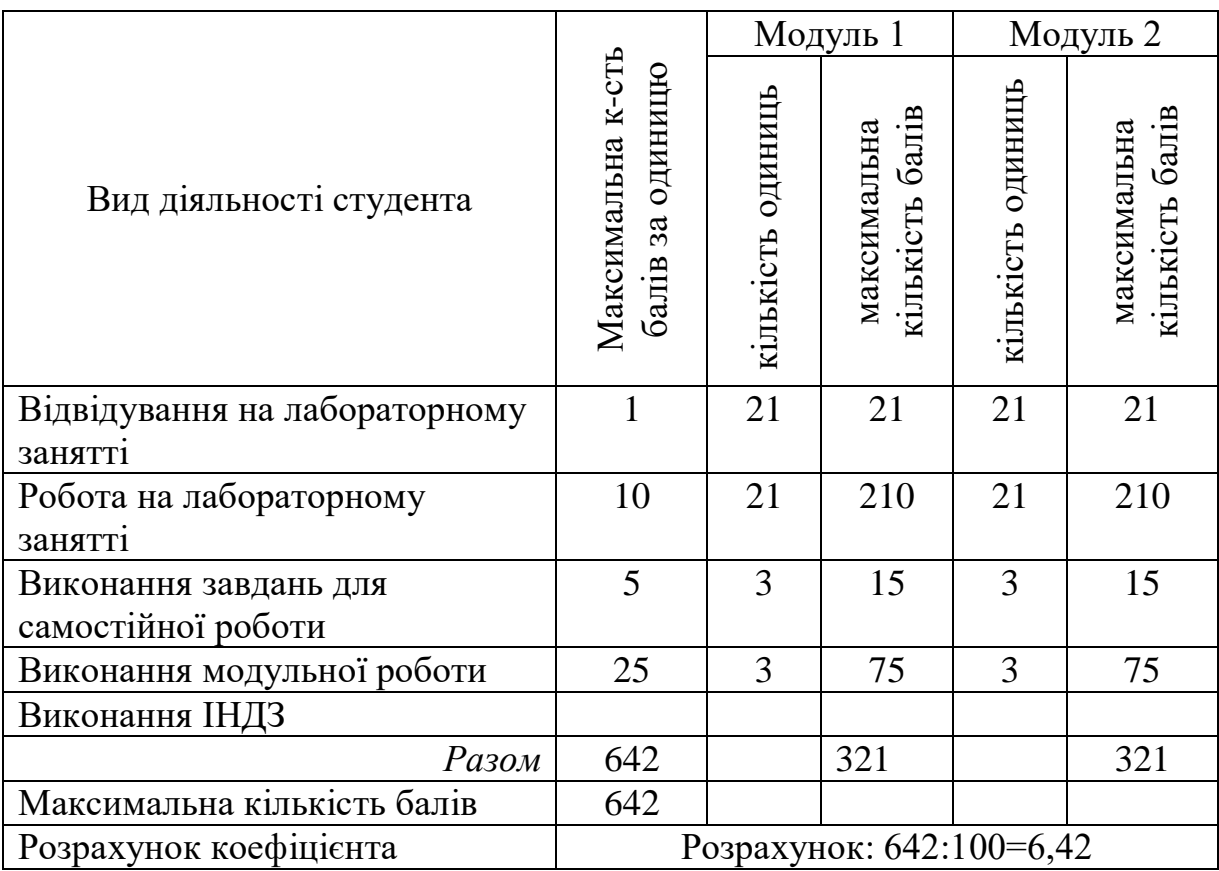

До залікового портфоліо входять підготовлені студентами протягом 1-го і 2-го семестрів календарик, візитівка, грамота і диплом.

#### **6.2.Завдання для самостійної роботи та критерії її оцінювання**

# **ЗАВДАННЯ ДЛЯ САМОСТІЙНОЇ РОБОТИ Змістовий модуль І (42 год.)**

#### *Тема 5.* **Канали та маски**

Виконайте завдання 1–3 до теми 3 із навчального посібника І. В. Женченка, використавши власний фотоматеріал.

#### *Тема 7.* **Фільтри**

Виконати завдання 1–3 до теми 4 з навчального посібника І. В. Женченка, використавши власний фотоматеріал.

#### *Тема 10***. Створення анімації**

Створіть анімований снігопад.

#### **Змістовий модуль ІІ (42 год.)**

#### **Тема 12. Створення векторної сітки для календарика**

Створити векторну сітку для календарика.

#### **Тема 18. Створення візитівки**

Розробити дизайн-концепцію та створити візитівку в Adobe Illustrator.

#### **Тема 18-19. Створення грамоти**

Розробити дизайн-концепцію та створити грамоту в Adobe Illustrator.

#### **6.3. Форми проведення модульного контролю та критерії оцінювання**

Виконання модульних контрольних робіт здійснюється самостійно кожним студентом в електронному вигляді і прикріплюється до електронного курсу в Google Classroom.

Модульна контрольна робота проводиться після вивчення певного змістового модуля. Оцінюється за виконання завдань у формі, зазначеній викладачем робочій програмі. *Форми* модульного контролю – проведення модульних робіт, що передбачають вирішення творчих завдань. Кількість модульних контрольних робіт з навчальної дисципліни – 6, виконання кожної роботи є обов'язковим.

#### **Модульна контрольна № 1**

*Завдання*: Створити колаж з кількох зображень, застосувати маски та ефекти. **Модульна контрольна робота № 2**

*Завдання*: Створити тривімірне зображення обкладинки книжкового видання, застосувати фільтри.

#### **Модульна контрольна робота № 3**

*Завдання*: Створення дуплексного зображення.

#### **Модульна контрольна робота № 4**

*Завдання*: Підготувати до друку кишеньковий календарик «Я - студент Київського університету імені Бориса Грінченка».

# **Модульна контрольна робота № 5**

*Завдання*: Створити диплом у програмі Adobe Illustrator.

# **Модульна контрольна робота № 6**

*Завдання*: Створити грамоти у програмі Adobe Illustrator.

*Критерії оцінювання:* 

1) якість дизайн-концепції;

2) ступінь оволодіння навичками роботи у програмах Adobe Photoshop,

Adobe Illustrator.

Правильне виконання всіх завдань оцінюється максимально у 25 балів.

# **6.4. Форми проведення семестрового контролю та критерії оцінювання**

Семестровий контроль є результатом вивчення кожного модуля, який містить підсумок усіх форм поточного контролю та виконання модульної контрольної роботи. Семестровий контроль включає бали за поточну роботу студента на практичних заняттях, виконання самостійної роботи, модульну контрольну роботу. Семестровий контроль знань студентів проводиться у формі заліка і здійснюється після завершення вивчення навчального матеріалу.

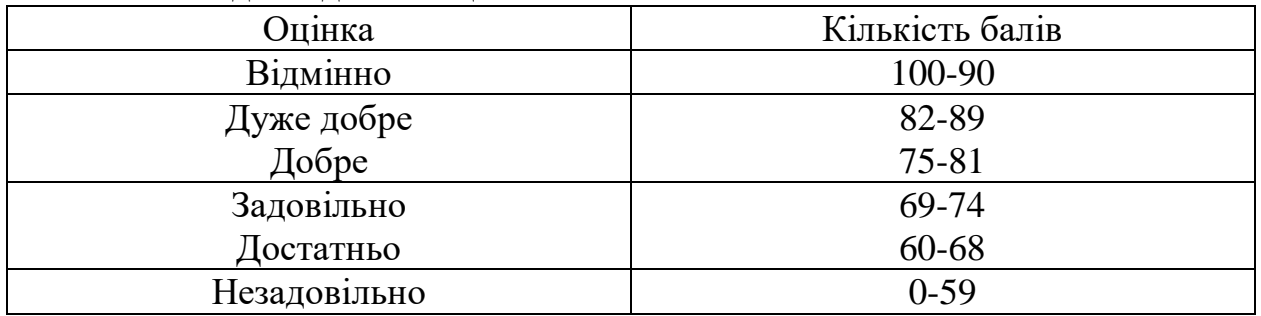

#### **6.6. Шкала відповідності оцінок**

# **7. Навчально-методична карта дисципліни «Комп'ютерна графіка»**

**Разом**: 180 год., із них 84 год. – практичні заняття, 12 год. – модульний контроль, 84 год. – самостійна робота, семестровий контроль – залік

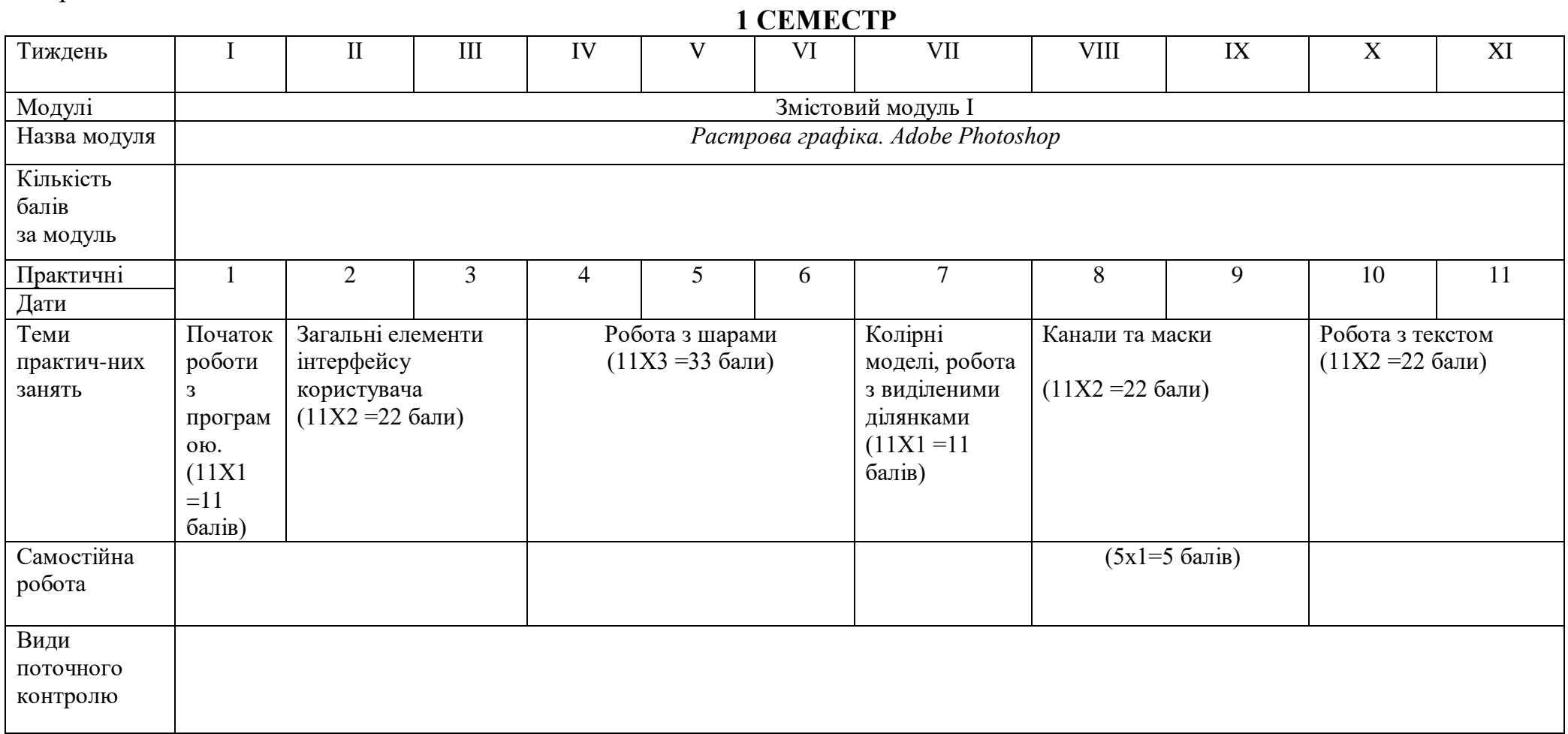

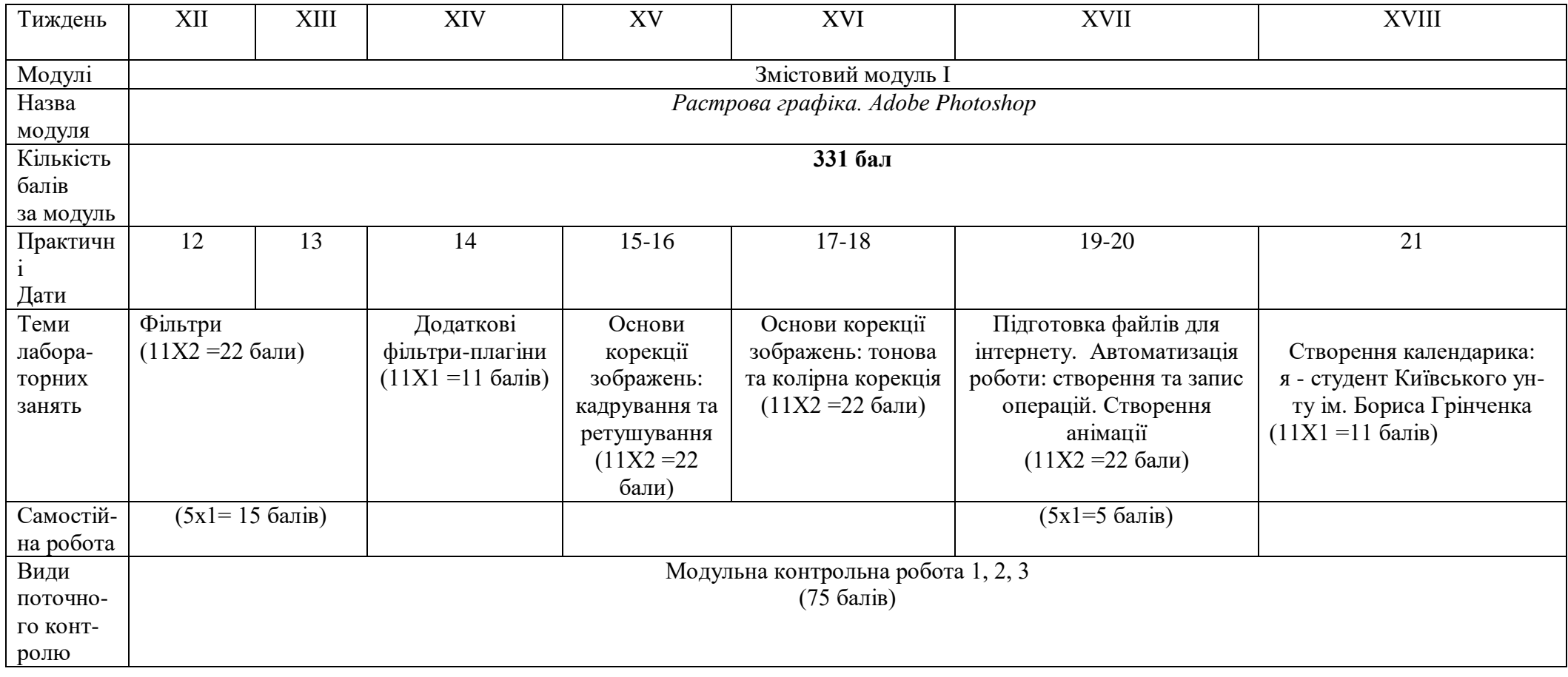

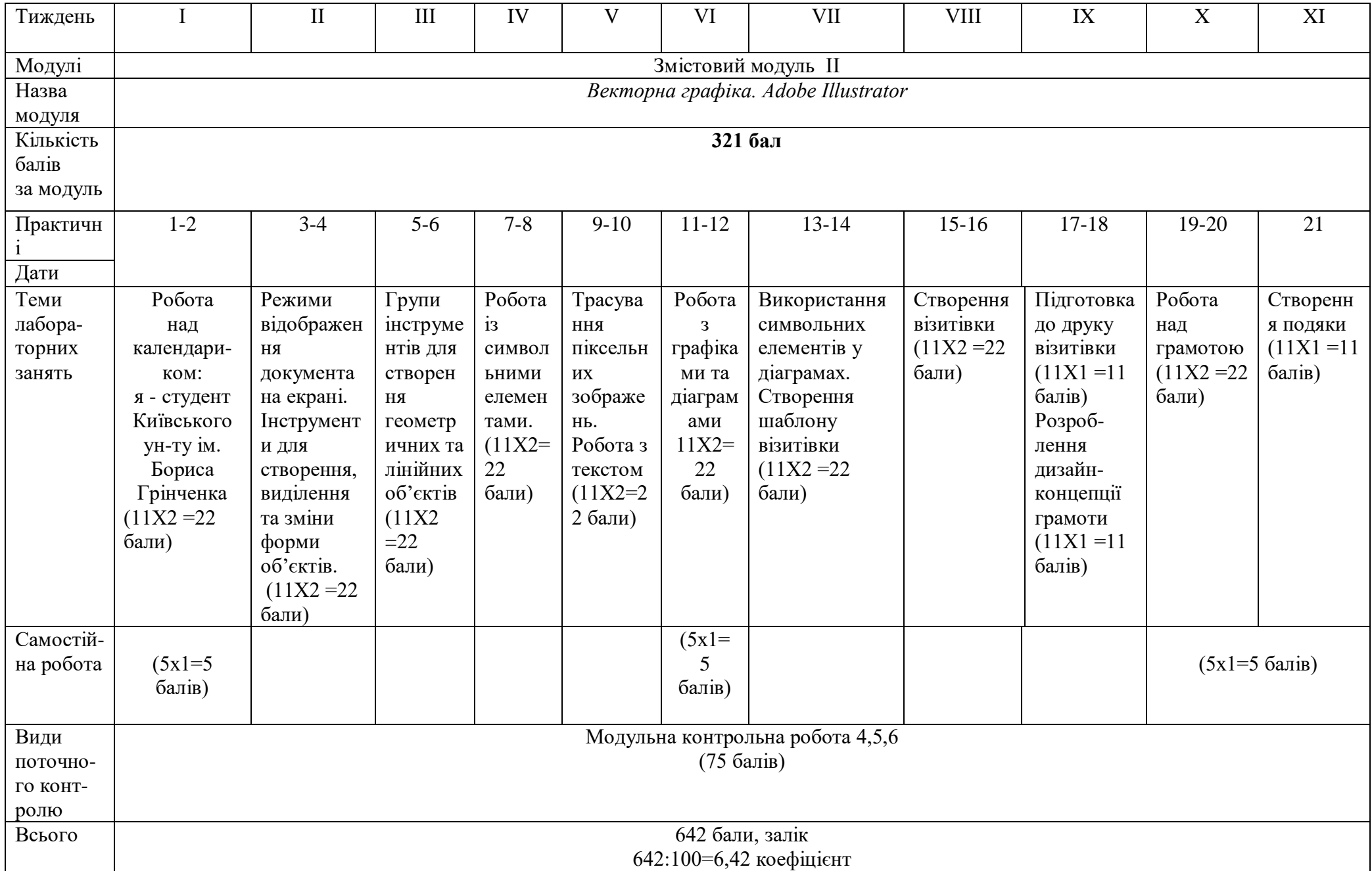

#### **8. Рекомендовані джерела**

#### *Основна:*

1. *Женченко І. В*. Комп'ютерна графіка : Adobe Photoshop: інтеракт. навч. посіб. / Ігор Женченко, Марина Женченко. Київ : Жнець, 2016. 96 с. : іл. <https://www.zhnets.com.ua/chytaty-onlajn/> (доступний для студентів на екурсі в Moodle).

- 2. Посібник користувача Photoshop // Офіційний сайт Adobe. URL: <https://helpx.adobe.com/ua/photoshop/user-guide.html> (дата звернення: 19.01.2021).
- 3. Посібник користувача Illustrator // Офіційний сайт Adobe. URL: <https://helpx.adobe.com/ua/illustrator/user-guide.html> (дата звернення: 19.01.2021).

#### *Додаткова:*

- 4. *Женченко М. І*. Основи комп'ютерної графіки : Adobe Photoshop CS2 : курс лекцій / Марина Женченко. Київ : Жнець, 2009. 140 с. : іл. URL: <https://zhnets.com.ua/chytaty-onlajn/>
- 5. Уроки Photoshop українською. https://www.youtube.com/playlist?list=PLRjGnUACIAoPo\_lZGyKwU3Xa MdjUzHi3U